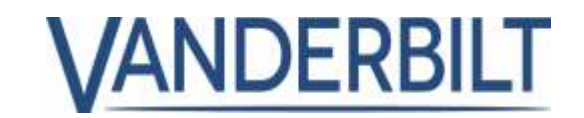

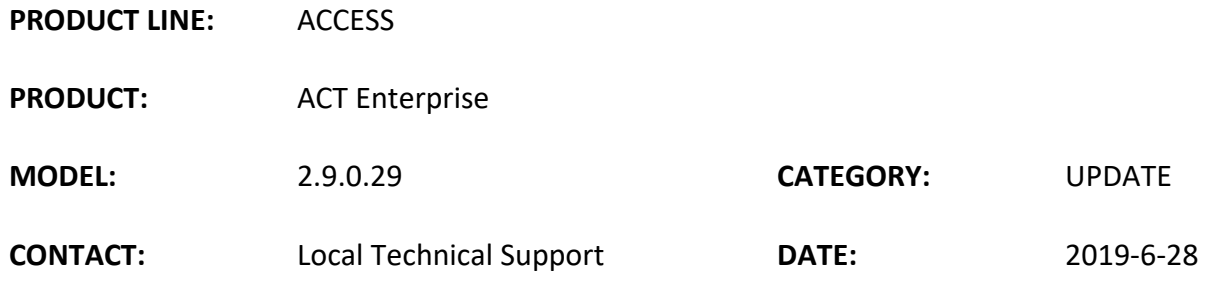

- Add Cardholder Signature
- Button to launch a pre-configured executable (.exe) from the user screen
- Delete card templates
- Public API extended
- Clear data from User-defined field if unused
- Add the Turkish language to ACT Enterprise software
- Update Danish language in ACT Enterprise software.
- [Timers increased to 65535 seconds](https://vanderbilt.visualstudio.com/Access%20SW/_workitems/edit/9854) (18hours, 12minutes, and 15seconds)
- Enhancement to the Rules engine
- Import CSV Separators
- Increase number of SPC panels to 25
- Support subdomain in email address
- Support for new built-in card format Vanderbilt 56-bit UID
- Latest firmware added to ACT Enterprise install package
- Bug Fix: ACT Manage Absentee report listing people on site
- Bug Fix: FlexC plugin not working
- Bug Fix: ACT Manage Rules engine window not resizing
- Bug Fix: ACT Monitor previous user picture remains for a person with no picture
- Bug Fix: ACT Manage Daily report formatting headers misaligned
- Bug Fix: ACT Enterprise SQL Table not fully created and updated during installation when using setup helper
- Bug Fix: ACT Enterprise Kone integration
- Bug Fix: ACT Enterprise Migrating jet databases from ACT Win software to ACT Enterprise.
- Bug Fix: ACT Enterprise ACT Enterprise floor groups not migrating from ACT Win

**Note: when using ACT Enterprise pro or SPC integration all ACT Enterprise client s should be on the same domain as ACT Enterprise server.**

# VANDERBILT

# **Add Cardholder Signature**

ACT Manage supports capturing cardholder signatures which can be printed onto cards. Signatures can also be imported from image files (jpg, png, gig, bmp, tiff).

# From "**ACT Manage | Manage | Users | <User> | General**" user screen Select "IntegriSign"

When the IntegriSign Pop-up appears, the cardholder should enter their signature using the ePad. The signature will appear in the ACT Manage Signature field.

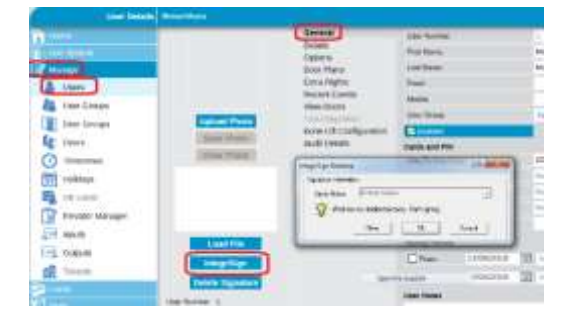

**DEXISTED AT WELL IT** 

**Sprake's** 

F-Centair-Kent 1

 $0.44$ 

99

In the ACT Enterprise Card Editor software, drag the Signature field on to the card template.

#### **Prerequisites/requirements:**

Install the appropriate device driver and software from the manufacturer's web site. [www.epadlink.com.](http://www.epadlink.com/) <https://www.epadlink.com/universal-installer.html> <https://www.epadlink.com/integrisign-desktop.html>

### **Button to launch a pre-configured executable (.exe) from the user screen**

This feature allows the operator to launch a pre-configured executable (.exe) which could be used to launch HR software or any thirdparty software. The configured settings are per computer and available to all operators who have access to ACT Manage.

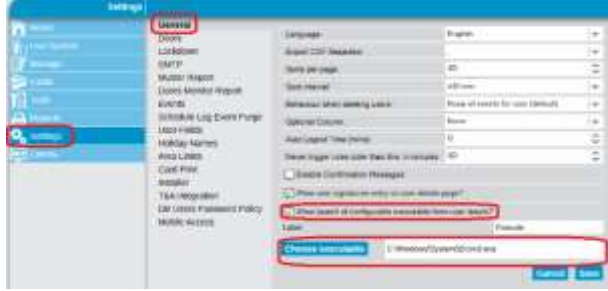

The executable is configured from the "**General Tab" in "ACT Manage | Settings**"

# **PRODUCT RELEASE NOTES**

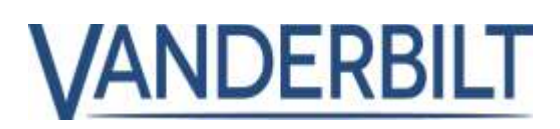

Enable the option to allow the user "launch configurable executable" and change the label that will appear in ACT Mange user screen.

When the operator presses the button, the preconfigured executable will launch.

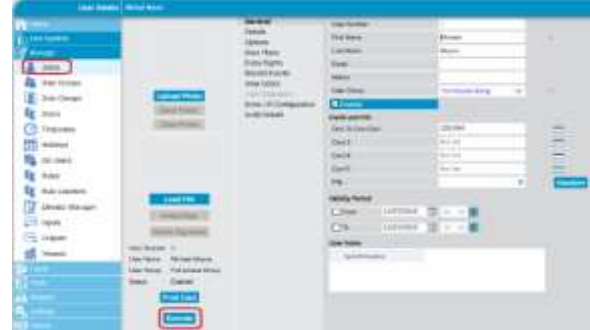

#### **Details: Delete card templates**

This feature is an enhancement to card templates where any client can delete a card template, and the deletion replicated across all clients and removed from the database.

#### **Details: Public API extended**

Add extensions to the public API to support PSIM software. Ability to discover the doors with the given inputs and outputs state Ability to discover IOM devices with the Inputs and Outputs assigned to it Ability to fetch the current input/output state from the IOM like all closed alarm etc.

### **Details: Clear data from User-defined field if unused**

User define fields in "**ACT Manage | Manage | Users | Details**" tab supports caching. A userdefined field may be designated for Department name. When the operator adds a new user, they can select from the list of previously entered departments.

This feature has been updated to remove any cached data that is not used by at least one User.

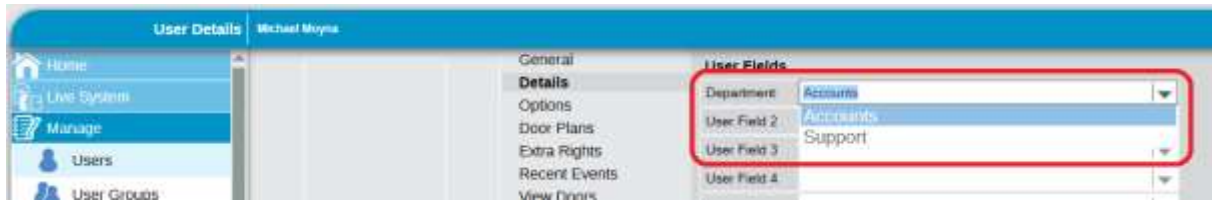

#### **Details: Add the Turkish language to ACT Enterprise software**

Turkish was added to the ACT Enterprise software user interface.

# VANDERBILT

#### **Details: Update Danish language in ACT Enterprise software.**

#### **Details: Timers [increased to 65535](https://vanderbilt.visualstudio.com/Access%20SW/_workitems/edit/9854) seconds (18hours, 12minutes, and 15seconds)**.

Option 1: In "**ACT Install | Advanced Setup | Doors**" go to the door list page and select doors that need relay time changed to greater than 255 seconds. Max time is 65535 Seconds (18hour, 12minutes, and 15seconds). All fields in the Timers tab can have a maximum value of 65535 seconds.

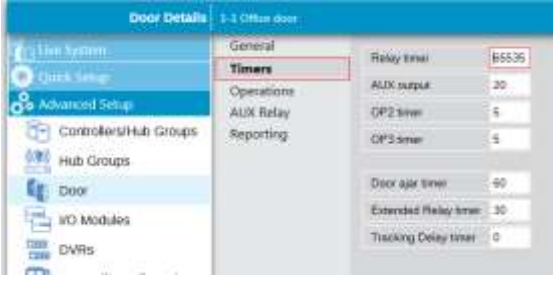

## Option 2: select "**Bulk Properties**" from "**ACT Install | Advanced Setup | Doors**"

Press the lock symbol beside the field you wish to change and enter the new value. Then press Next on the bottom right and follow on-screen instructions.

两日

**W** Hub Groun

Requires the following firmware version or later. ACTpro-1500 1.07.11 ACTpro-4000 1.54

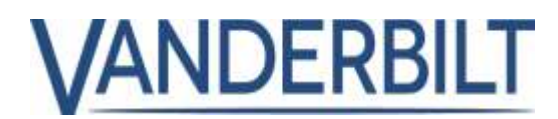

#### **Details: Enhancement to the Rules engine**

- Improved rules engine with additional features
- Multiple Selection of Analyzers and Actions
- Analyze input state
- Hybrid state and non-state analyzers
- Timed Actions
- Improved screen layout for longer labels
- Full rule validation with warnings and errors
- Auditing
- Counters
- Action Modifiers
- Variables
- System Actions

#### **Details: Import CSV Separators**

Allows for different separators to be defined in "**ACT Manage | Settings | General | Export CSV Separator**"

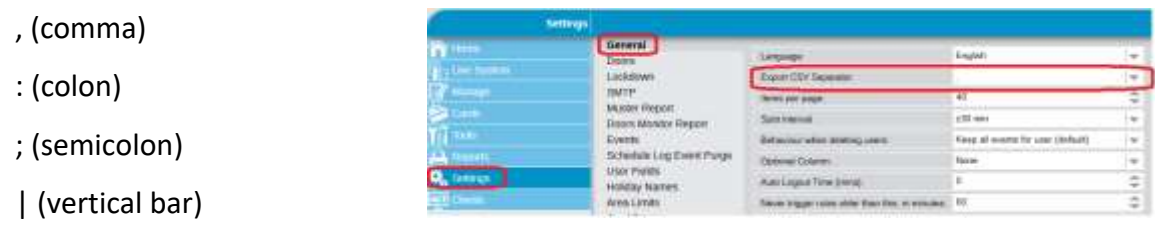

. (dot)

#### **Details: Increase number of SPC panels to 25**

Increase the number of SPC panels supported in ACT Enterprise to 25 Panels. Site maps support 1,000 zones and a maximum of 50 zones per site map.

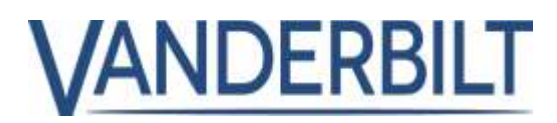

# **Details: Support subdomain in email address**

Support email address with subdomains on the user screen.

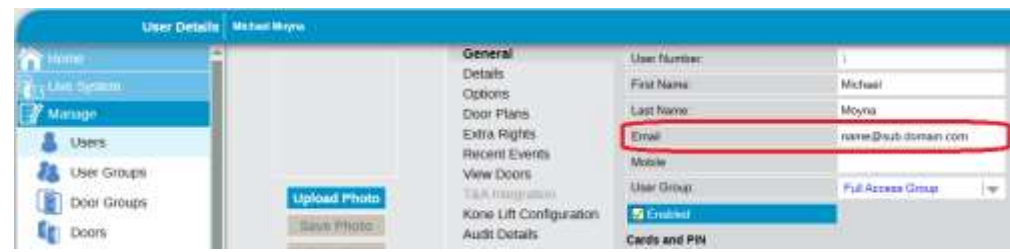

#### **Details: Support for new built-in card format (Vanderbilt 56-bit UID)**

ACT Manage supports Vanderbilt 56-bit UID. To view the new format "**ACT Install | Advanced Setup | Card Configuration | Format**" tab.

#### **Requires:**

- ACTpro-1500 firmware 1.7.11 or later.
- ACTpro-100 firmware 1.21 or later.
- ACTpro-4000 firmware 1.54 or later.

If earlier versions of firmware are installed, create a custom format using the details below.

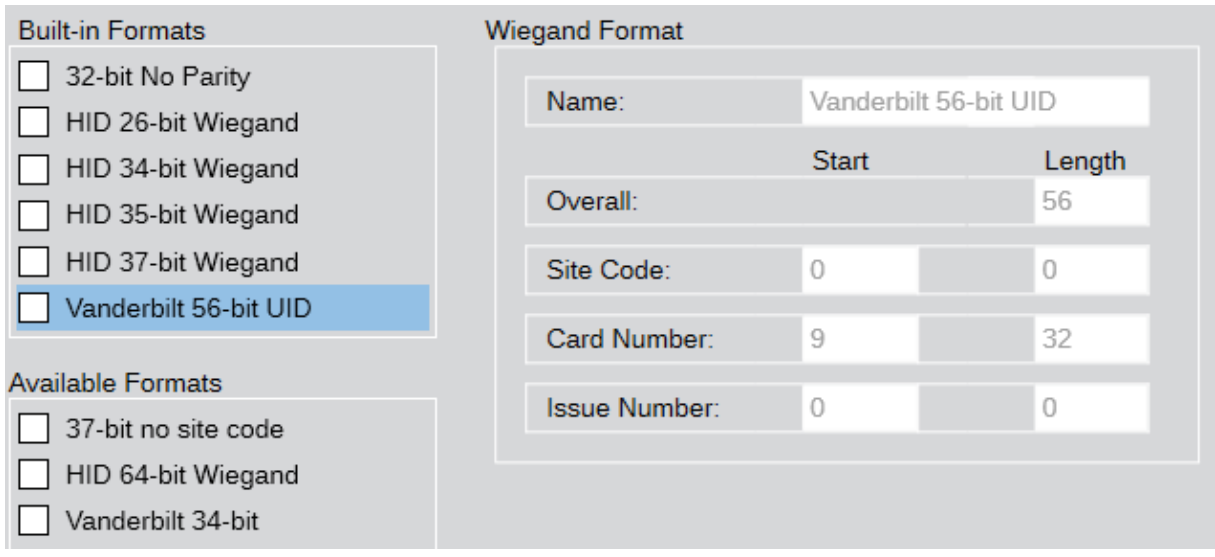

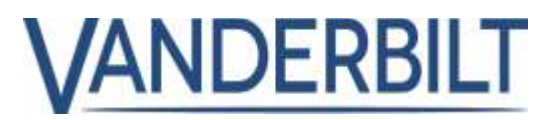

#### **Details: Latest firmware added to ACT Enterprise install package**

ACT Enterprise 2.9 installer package ships with the following updated firmware images.

- ACTpro-1500 firmware 1.7.11 or later
- ACTpro-4000 firmware 1.54

#### **Bug Fix: ACT Manage - Absentee report listing people on site**

Resolved issue with muster reports where users were listed, but no accompanying log events also resolved an issue where users were erroneously listed on the muster report.

**Bug Fix: FlexC plugin not working.**

Built-in FlexC license expired 1st October 2018, license updated not to expire.

**Bug Fix: ACT Manage - Rules engine window not resizing**

**Bug Fix: ACT Monitor - previous user picture remains for a person with no picture**

**Bug Fix: ACT Manage - Daily report formatting headers misaligned**

**Bug Fix: ACT Enterprise - SQL Table not fully created and updated during installation when using setup helper**

**Bug Fix: ACT Enterprise – Kone integration** 

**Bug Fix: ACT Enterprise – Migrating jet databases from ACT Win software to ACT Enterprise**

**Bug Fix: ACT Enterprise – ACT Enterprise floor groups not migrating from ACT Win**